## **Подключение к демо-базе**

Для подключения к демо-базе необходимо

1) Зайти на сайт [https://demo.solutions.1c.ru/portal/index.php?kod=oscompl&type=1.](https://demo.solutions.1c.ru/portal/index.php?kod=oscompl&type=1) Если у вас есть действующая учетная запись войдите в нее Если учетной записи нет нажать на ссылку «Зарегистрироваться»

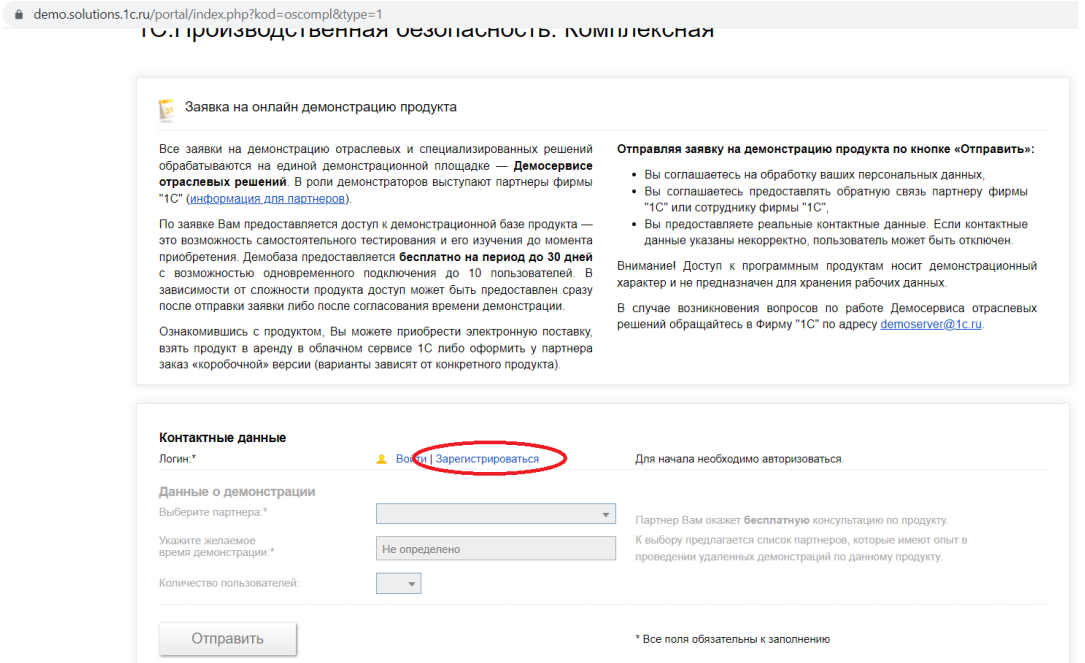

Заполнить поля в открывшейся форме.

2) Перейдите на <https://demo.solutions.1c.ru/portal/index.php?kod=oscompl&type=1> и подайте заявку выбрав Партнера, и желаемое время демонстрации (ближайшая возможная дата)<br>• « demosolutions.tc.ru/portal/index.php?kod=oscompl&type=1

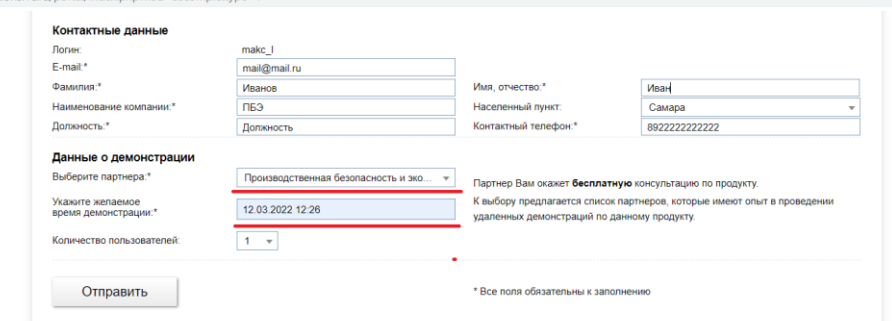

3) После согласования Вам на почту придет письмо с ссылкой на личный кабинет, где будет размещен доступ к базе.